# **Meine eigene Cloud**

## **Nextcloud@Strato (Jan. 2021)**

## **MySQL Backup**

SCRIPT folgt noch ;-)

## **Update Script**

```
OLDVERSION="20.0.14"
cd ~
mkdir -p Archiv/$OLDVERSION
cp -r dokuwiki/nextcloud/config/Archiv/$OLDVERSION/
cp -r nextcloud_data/ Archiv/$OLDVERSION/
```
### **Installation**

WICHTIG: Als erstes die MySQL Datenbank sichern!

```
ssh strato
# wechsel ins Basisverzeichnis
cd ~
```

```
# temp-Verzeichnis anlegen
mkdir tmp
```

```
# Konfiguration und php.ini sichern
cp nextcloud/config/config.php ~/tmp/
cp nextcloud/php.ini ~/tmp/
```

```
# alte Nextcloud Instanz umbenennen
mv nextcloud nextcloud_old
```

```
# neue Version holen und entpacken
cd \sim /tmpwget https://download.nextcloud.com/server/releases/nextcloud-20.0.5.tar.bz2
bunzip2 nextcloud-20.0.5.tar.bz2
tar xf nextcloud-20.0.5.tar
```

```
# neue Version an alte stelle verschieben
mv nextcloud \sim/
```

```
# Konfiguration und php.ini wieder herstellen
cp ~/tmp/php.ini ~/nextcloud
cp ~/tmp/config.php ~/nextcloud/config/
```
Browser starten, Nextcloud Webseite öffenen und Update starten ggf. den Maintenance Mode in "config.php" deaktivieren: maintenance' ⇒ false Fehler der Form occ db:add-missing-primary-keys können in einer Art Konsole, der App occweb behoben werden. Dort ist direkt die Verwendung von occ möglich.

#### **OOC Kommando per CLI (SSH) ausführen**

Quelle: <https://schneidr.de/2021/09/php-auf-der-kommandozeile-bei-strato/>

**ssh** strato cd <nextcloud root folder> *# fehlende Tabelleneinträge korrigieren: #/opt/RZphp80/bin/php-cli path/to/nextcloud/occ db:add-missing-indices* /opt/RZphp82/bin/php-cli path/to/nextcloud/occ db:add-missing-indices

#### **OCC Kommando in APP (via Browser) ohne Rückfrage ausführen**

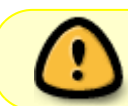

occweb wird aktuell nicht gepflegt. Siehe [Meldung auf GitHub](https://github.com/Adphi/occweb)

z.B: –no-interaction anhängen

```
occ: db:convert-filecache-bigint --no-interaction
```
#### **Fehlers ''Enable HTTP Strict Transport Security'' beheben**

```
Zeile Header always set Strict-Transport-Security "max-age=15552000;
includeSubDomains" einfügen
Siehe Nextcloud Hardening and security guidance
```

```
mcedit nextcloud/.htaccess
<IfModule mod_headers.c>
   <IfModule mod_setenvif.c>
     <IfModule mod_fcgid.c>
       SetEnvIfNoCase ^Authorization$ "(.+)" XAUTHORIZATION=$1
        RequestHeader set XAuthorization %{XAUTHORIZATION}e
env=XAUTHORIZATION
     </IfModule>
     <IfModule mod_proxy_fcgi.c>
```

```
 SetEnvIfNoCase Authorization "(.+)" HTTP_AUTHORIZATION=$1
     </IfModule>
     Header always set Strict-Transport-Security "max-age=15552000;
includeSubDomains"
   </IfModule>
...
```
From: <https://von-thuelen.de/>- **Christophs DokuWiki**

Permanent link: **[https://von-thuelen.de/doku.php/wiki/projekte/strato\\_owncloud/uebersicht](https://von-thuelen.de/doku.php/wiki/projekte/strato_owncloud/uebersicht)**

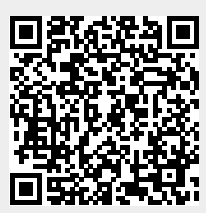

Last update: **2024/08/05 18:41**